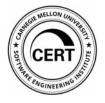

## Death by Thumb Drive

File System Fuzzing with CERT BFF

Will Dormann Senior Vulnerability Analyst CERT/CC

Software Engineering Institute Carnegie Mellon University Pittsburgh, PA 15213 Copyright 2019 Carnegie Mellon University. All Rights Reserved.

This material is based upon work funded and supported by the Department of Defense under Contract No. FA8702-15-D-0002 with Carnegie Mellon University for the operation of the Software Engineering Institute, a federally funded research and development center.

The view, opinions, and/or findings contained in this material are those of the author(s) and should not be construed as an official Government position, policy, or decision, unless designated by other documentation.

References herein to any specific commercial product, process, or service by trade name, trade mark, manufacturer, or otherwise, does not necessarily constitute or imply its endorsement, recommendation, or favoring by Carnegie Mellon University or its Software Engineering Institute.

NO WARRANTY. THIS CARNEGIE MELLON UNIVERSITY AND SOFTWARE ENGINEERING INSTITUTE MATERIAL IS FURNISHED ON AN "AS-IS" BASIS. CARNEGIE MELLON UNIVERSITY MAKES NO WARRANTIES OF ANY KIND, EITHER EXPRESSED OR IMPLIED, AS TO ANY MATTER INCLUDING, BUT NOT LIMITED TO, WARRANTY OF FITNESS FOR PURPOSE OR MERCHANTABILITY, EXCLUSIVITY, OR RESULTS OBTAINED FROM USE OF THE MATERIAL. CARNEGIE MELLON UNIVERSITY DOES NOT MAKE ANY WARRANTY OF ANY KIND WITH RESPECT TO FREEDOM FROM PATENT, TRADEMARK, OR COPYRIGHT INFRINGEMENT.

[DISTRIBUTION STATEMENT A] This material has been approved for public release and unlimited distribution. Please see Copyright notice for non-US Government use and distribution.

This material may be reproduced in its entirety, without modification, and freely distributed in written or electronic form without requesting formal permission. Permission is required for any other use. Requests for permission should be directed to the Software Engineering Institute at permission@sei.cmu.edu.

DM19-0594

Death by Thumb Drive

## Why Fuzz File Systems?

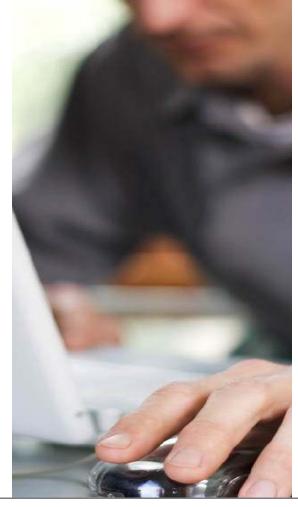

Carnegie Mellon University Software Engineering Institute

Death by Thumb Drive © 2019 Carnegie Mellon University [DISTRIBUTION STATEMENT A] Approved for public release and unlimited distribution.

#### Background

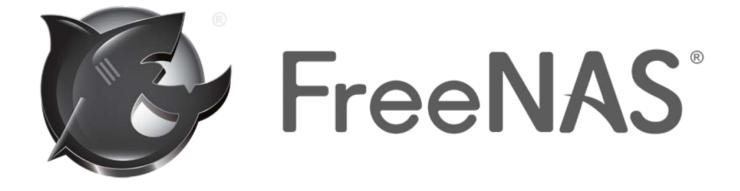

#### FreeBSD-based ZFS file server distribution.

**Carnegie Mellon University** Software Engineering Institute

#### Background

Rufus

## Allows creating bootable USB drives from ISO images.

| 🖋 Rufus 3.0.1304                                   | _                       |       | ×       |
|----------------------------------------------------|-------------------------|-------|---------|
| Drive Droportion                                   |                         |       |         |
| Drive Properties ——                                |                         |       |         |
| Device                                             |                         |       |         |
| Ubuntu 18.04 LTS amd64 (G:) [8GB]                  |                         |       | $\sim$  |
| Boot selection                                     |                         |       |         |
| ubuntu-18.04-desktop-amd64.iso                     | ~ 📀                     | SELEC | СТ      |
| Partition scheme                                   | Target system           |       |         |
| MBR $\sim$                                         | BIOS or UEFI            |       | $\sim$  |
| <ul> <li>Show advanced drive properties</li> </ul> |                         |       |         |
| Farmat Oationa                                     |                         |       |         |
| Format Options ——                                  |                         |       |         |
| Volume label                                       |                         |       |         |
| Ubuntu 18.04 LTS amd64                             |                         |       |         |
| File system                                        | Cluster size            |       |         |
| FAT32 (Default) $\sim$                             | 4096 bytes (Default) $$ |       |         |
| <ul> <li>Show advanced format options</li> </ul>   |                         |       |         |
| Chatura                                            |                         |       |         |
| Status ———                                         |                         |       |         |
| READY                                              | (                       |       |         |
|                                                    |                         |       |         |
| ③ ① 差 ■                                            | START                   | CLOS  | F       |
|                                                    | 51610                   | 0101  |         |
| 1 device found                                     |                         | 0     | 0:00:22 |

© 2019 Carnegie Mellon University

#### Creating a FreeNAS 11.2 USB Drive

|             | 🔗 Rufus 3.5.1497                    |                          |  |
|-------------|-------------------------------------|--------------------------|--|
| Recycle Bin | Drive Properties —                  |                          |  |
|             | Device                              |                          |  |
|             | NO_LABEL (Disk 1) [1.1GB]           |                          |  |
|             | Boot selection                      |                          |  |
|             | FreeNAS-11.2-RELEASE-U1.iso         | ▼ ⊘ SELECT               |  |
|             | Partition scheme                    | Target system            |  |
|             | MBR 👻                               | BIOS (or UEFI-CSM) *     |  |
|             | Show advanced drive properties      |                          |  |
|             | Format Options —                    |                          |  |
|             | Volume label                        |                          |  |
|             | 11GB                                |                          |  |
|             | File system                         | Cluster size             |  |
|             | FAT (Default) -                     | 32 kilobytes (Default) - |  |
|             | Show advanced format options        |                          |  |
|             | Status —                            |                          |  |
|             | Status                              |                          |  |
| *           | READY                               |                          |  |
|             | 🔇 🛈 🌫 🔳                             | START CLOSE              |  |
|             | Using image: FreeNAS-11.2-RELEASE-L | Л.iso                    |  |
| 🔫 🥝 🔚 🔍 🖌   |                                     | ▲ 🔀 🖺 🌒 5:42 AM          |  |

**Carnegie Mellon University** Software Engineering Institute

#### Creating a FreeNAS 11.2 USB Drive

|             | 🔗 Rufus 3.5.1497                    |                           |  |
|-------------|-------------------------------------|---------------------------|--|
| Recycle Bin | Drive Properties —                  |                           |  |
|             | Device                              |                           |  |
|             | NO_LABEL (Disk 1) [1.1GB]           | *                         |  |
|             | Boot selection                      |                           |  |
|             | FreeNAS-11.2-RELEASE-U1.iso         | ▼ Ø SELECT                |  |
|             | Partition scheme                    | Target system             |  |
|             | MBR 👻                               | BIOS (or UEFI-CSM) *      |  |
|             | ♥ Show advanced drive properties    |                           |  |
|             | Format Options —                    |                           |  |
|             |                                     |                           |  |
|             | Volume label                        |                           |  |
|             |                                     |                           |  |
|             | File system                         | 32 kilobytes (Default)    |  |
|             |                                     | (Jz kilobytes (Delaut)    |  |
|             | Show advanced format options        |                           |  |
|             | Status —                            |                           |  |
|             | Writing image: 89                   | 17% completed             |  |
| 0           | whiting image, or                   | Ar w completed            |  |
|             | \$ ① ⊉ ■                            | START CANCEL              |  |
| 1           |                                     |                           |  |
|             | Using image: FreeNAS-11.2-RELEASE-U | 1.iso 00:01:27            |  |
| 📀 🤌 🗒 🖸 🔗   |                                     | ▲ 🍡 🛱 🕩 5:44 AM 4/27/2019 |  |

**Carnegie Mellon University** Software Engineering Institute

#### Creating a FreeNAS 11.2 USB Drive

A problem has been detected and windows has been shut down to prevent damage to your computer.

If this is the first time you've seen this Stop error screen, restart your computer. If this screen appears again, follow these steps:

Check to be sure you have adequate disk space. If a driver is identified in the Stop message, disable the driver or check with the manufacturer for driver updates. Try changing video adapters.

Check with your hardware vendor for any BIOS updates. Disable BIOS memory options such as caching or shadowing. If you need to use Safe Mode to remove or disable components, restart your computer, press F8 to select Advanced Startup Options, and then select Safe Mode.

Technical information:

\*\*\* stop: 0x0000007E (0xFFFFFFFC0000094,0xFFFFF80002AC45F9,0xFFFFF88002FD4FC8,0 xFFFFF88002FD4830)

Collecting data for crash dump ... Initializing disk for crash dump ... Beginning dump of physical memory. Dumping physical memory to disk: 55

#### **Vulnerability Discovery for Everyone**

How to discover vulnerabilities:

Use systems
 Notice anomalies

3. Investigate anomalies

Death by Thumb Drive

## **CERT BFF Background**

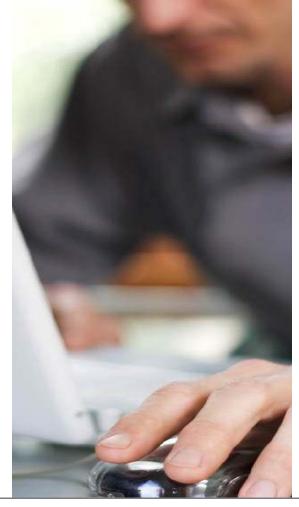

**Carnegie Mellon University** Software Engineering Institute

Death by Thumb Drive © 2019 Carnegie Mellon University [DISTRIBUTION STATEMENT A] Approved for public release and unlimited distribution.

#### **Mutational Fuzzing**

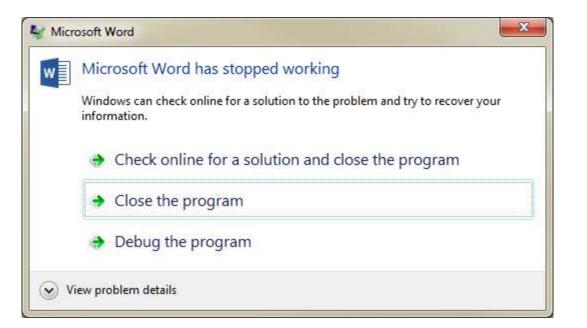

#### The CERT BFF

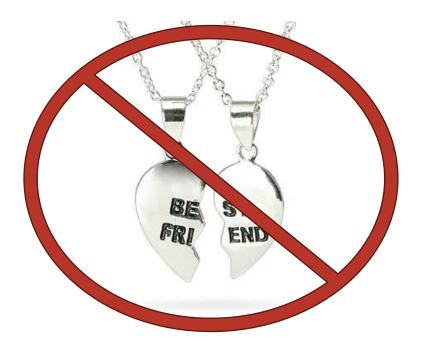

\* It's not you, it's me

**Carnegie Mellon University** Software Engineering Institute

Death by Thumb Drive © 2019 Carnegie Mellon University [DISTRIBUTION STATEMENT A] Approved for public release and unlimited distribution.

#### The CERT Basic Fuzzing Framework

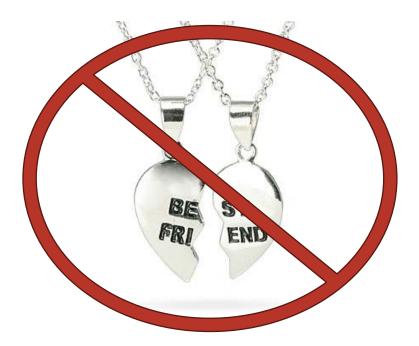

\* It's not you, it's me

Carnegie Mellon University Software Engineering Institute

Death by Thumb Drive © 2019 Carnegie Mellon University [DISTRIBUTION STATEMENT A] Approved for public release and unlimited distribution.

#### How BFF Works

- 1. Pick with a seed file
- 2. Mangle the file
- 3. Launch target application
- 4. Look for crashes
- 5. Analyze crash
- 6.Repeat

#### Do this blindly, but as as intelligently as possible

https://vuls.cert.org/confluence/display/tools/CERT+BFF+-+Basic+Fuzzing+Framework

#### Checking Results with tools/drillresults.py

| fuzz@UbuFuzz64: ~/bff                                                                                                    |
|----------------------------------------------------------------------------------------------------|
| Interesting crashes                                                                                                    |
| 3272c66a161219e445ed456df99a2cc1 - Exploitability rank: 10<br>Fuzzed file:/results/outsidein852/crashers/3272c66a161219e445ed456df99a2cc1/sf_e34596126cc8b1f<br>169af2c6d950bc68d-754-minimized.DB                                                                                                    |
| exception 0: ReturnAv accessing 0x32c000000000000 *** Byte pattern is in fuzzed file! ***<br>ret<br>Code executing in: /home/fuzz/in/oi/redist/libvs_pdx.so                                                                                                    |
| 47a81315c0fec4e70da279063230c71c - Exploitability rank: 10<br>Fuzzed file:/results/outsidein852/crashers/47a81315c0fec4e70da279063230c71c/sf_bd0d5dbc9dc4124<br>cde7135c718a83488-18132-minimized.doc<br>exception 0: ReturnAv accessing 0x02c0000f000102bf *** Byte pattern is in fuzzed file! ***<br>ret<br>Code executing in: /home/fuzz/in/oi/redist/libvs_eshr.so |
| 6bb821b56f0d688a0ebfa27c10347de7 - Exploitability rank: 10<br>Fuzzed file:/results/outsidein8b2/crashers/obb621b56f0u688a0ebfa27c10347de7/sf_9630c50c60dd86a<br>1524c148cfa0b949b-9491-rininized.ukd                                                                                                    |
| exception 0: ReturnAv accessing 0x00022a310018001b *** Byte pattern is in fuzzed file! ***                                                                                                    |
| ret<br>Code executing in: /home/fuzz/in/oi/redist/libvs_wk4.so<br>:                                                                                                    |

#### Confirming Control of RET

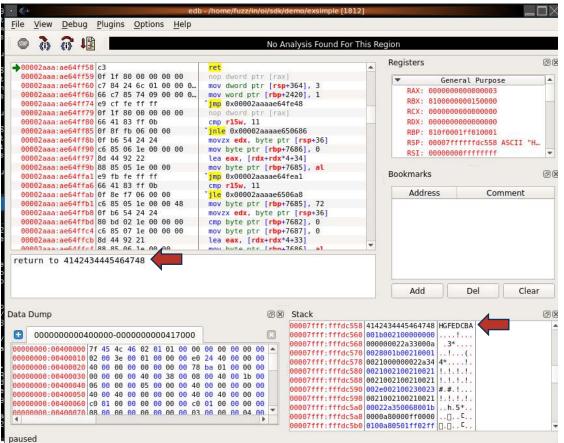

**Carnegie Mellon University** Software Engineering Institute

Death by Thumb Drive

#### **BFF Enhancements**

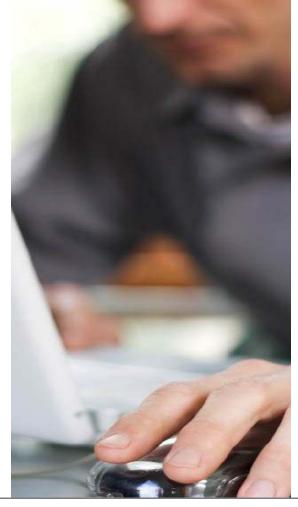

**Carnegie Mellon University** Software Engineering Institute

#### **BFF Enhancements**

https://github.com/CERTCC/certfuzz/pull/24 by antnks

- 1. Copy fuzzed file to a fixed location
- 2. Run a program for each iteration

#### Copy fuzzed file to a fixed location

Typical fuzzed file location:

/home/fuzz/fuzzing/campaign\_UwykZc/iteration\_2soD\_J/BFF\_tes
tcase\_yQf1fz/sf\_e7795bfdec1e75189fa96cdfcc915c17-1383.img

target:
 program: ~/convert
 cmdline\_template: \$PROGRAM \$SEEDFILE /dev/null
 copyfuzzedto: /tmp/fuzzedfile

After bff.yaml modification, a copy of each iteration is placed in: /tmp/fuzzedfile

#### Run a program for each iteration

After each file is mutated, you can run an arbitrary program.

target:

program: ~/convert
cmdline\_template: \$PROGRAM \$SEEDFILE /dev/null
copyfuzzedto: /tmp/fuzzedfile
postprocessfuzzed: /usr/local/bin/postprocess /tmp/fuzzedfile

After bff.yaml modification, the user-specified program is executed for each iteration:

/usr/local/bin/postprocess /tmp/fuzzedfile

#### Putting Things Together...

For each mutated file, you can run a shell script to do **whatever you want** to the file you just fuzzed.

target:
 program: /usr/bin/file
 cmdline\_template: \$PROGRAM \$SEEDFILE
 copyfuzzedto: /home/test/fs.bin
 postprocessfuzzed: /home/test/testdisk.sh

Death by Thumb Drive

## Fuzzing Filesystems with BFF

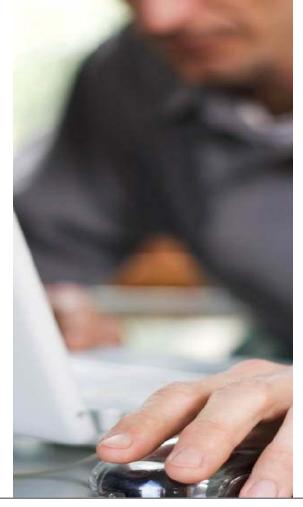

Carnegie Mellon University Software Engineering Institute

Death by Thumb Drive © 2019 Carnegie Mellon University [DISTRIBUTION STATEMENT A] Approved for public release and unlimited distribution.

#### What testdisk.sh can do

```
rootdisk=$(mount | grep "on / " | awk '{print $1}')
if [ "$rootdisk" = "/dev/sda2" ]; then
   usbdisk=sdb
else
   usbdisk=sda
fi
dd if=/home/test/fs.bin of=/dev/$usbdisk bs=10M
partprobe -s /dev/$usbdisk
```

```
mount /dev/${usbdisk}1 /mnt/usb
```

find /mnt/usb

```
tar cvf /dev/null /mnt/usb
```

umount /mnt/usb

#### **Eventually**

1244.616676] BUG: unable to handle kernel NULL pointer dereference at 0000000000000018 1244.624092] PGD 0 P4D 0 1244.625489] Oops: 0000 [#1] SMP NOPTI 1244.632268] CPU: 0 PID: 10637 Comm: mount Kdump: loaded Not tainted 4.20.13 #3 1244.639026] Hardware name: VMware, Inc. VMware7,1/440BX Desktop Reference Platform, BIOS VMW71.00V.0.B64.1508272355 08/27/20 1244.648919] RIP: 0010:journal\_init+0x109b/0x1670 [reiserfs] 1244.653004] Code: 8b 85 50 ff ff ff 42 8b 74 b0 0c 48 8b bb d0 00 00 8b 53 18 b9 08 00 00 00 e8 10 31 2c dd 49 89 45 00 48 8b 8b d8 03 00 00 <4c> 8b 68 18 48 8b 79 08 8b 07 49 39 c5 0f 87 ce 03 00 00 48 8b 41 1244.666585] RSP: 0018:ffffc90002a3fbb0 EFLAGS: 00010286 1244.6692801 RAX: 000000000000000 RBX: ffff888027cb2000 RCX: ffff888027cc0a00 1244.679365] RDX: 000000000000000 RSI: ffff88807a01fb80 RDI: ffffea00008129c0 1244.683459] RBP: ffffc90002a3fcb8 R08: 00000000000000 R09: ffff88807a501c80 1244.690394] R10: 000000000000000 R11: 000015ffff7ed63f R12: 000000000000000 1244.697517] R13: ffff888027c74c60 R14: 000000000000000 R15: ffff888027c74460 1244.703969] FS: 00007f18f5a14080(0000) GS:ffff88807aa00000(0000) kn1GS:00000000000000000 1244.711510] CS: 0010 DS: 0000 ES: 0000 CR0: 000000080050033 1244.717399] CR2: 000000000000018 CR3: 00000007e0f8000 CR4: 0000000000406f0 1244.724164] Call Trace: 1244.726094] reiserfs\_fill\_super+0x4c2/0xca0 [reiserfs] 1244.7376881 ? snprintf+0x45/0x70 1244.7401061 mount bdev+0x17f/0x1b0 1244.751256] ? finish unfinished+0x680/0x680 [reiserfs] 1244.754699] get\_super\_block+0x15/0x20 [reiserfs] 1244.756121] mount\_fs+0x37/0x150 1244.766518] vfs\_kern\_mount.part.26+0x5d/0x110 1244.769301] do\_mount+0x5ed/0xce0 1244.775523] ? memdup\_user+0x4f/0x80 1244.782106] ksys\_mount+0x98/0xe0 1244.783564] \_\_\_x64\_sys\_mount+0x25/0x30 1244.792971] do\_syscall\_64+0x5a/0x120 1244.797763] entry\_SYSCALL\_64\_after\_hwframe+0x44/0xa9 1244.810625] RIP: 0033:0x7f18f52c23ca 1244.812554] Code: 48 8b 0d c1 8a 2c 00 f7 d8 64 89 01 48 83 c8 ff c3 66 2e 0f 1f 84 00 00 00 00 00 of 1f 44 00 00 49 89 ca b8 a5 00 00 00 of 05 <48> 3d 01 f0 ff ff 73 01 c3 48 8b 0d 8e 8a 2c 00 f7 d8 64 89 01 48 1244.826709] RSP: 002b:00007ffec2482008 EFLAGS: 00000202 ORIG\_RAX: 00000000000000a5 1244.828020] RAX: ffffffffffffffffa RBX: 0000556b2d142a40 RCX: 00007f18f52c23ca 1244.839582] RDX: 0000556b2d14cb80 RSI: 0000556b2d142c40 RDI: 0000556b2d142c20 1244.843272] RBP: 000000000000000 R08: 000000000000 R09: 00007f18f530e1b0 1244.844546] R10: 00000000c0ed0000 R11: 000000000000202 R12: 0000556b2d142c20 1244.856746] R13: 0000556b2d14cb80 R14: 000000000000000 R15: 00007f18f57ea8a4 1244.857983] Modules linked in: reiserfs hfs f2fs ntfs nilfs2 minix hfsplus xfs nls\_utf8 isofs ufs nfsv3 nfs\_acl rpcsec\_gss\_k 5 auth\_rpcgss nfsv4 nfs lockd grace fscache nls\_iso8859\_1 vmw\_balloon crct10dif\_pclmul crc32\_pclmul ghash\_clmulni\_intel aesni\_ tel aes\_x86\_64 crypto\_simd cryptd glue\_helper serio\_raw vmw\_vmci sunrpc sch\_fq\_codel ip\_tables x\_tables autofs4 btrfs xor zstd compress raid6 pp libcrc32c drm kms helper syscopyarea sysfillrect sysimgblt fb sys fops ttm drm psmouse e1000 i2c piix4 i2c co ahci vmw pyscsi libahci pata acpi floppy 1244.9050501 CR2: 000000000000018

#### Or on Windows

dd if=/cygdrive/c/tmp/fuzzed.bin of=/dev/sdc bs=10M
diskpart /s c:\users\fuzz\rescan.txt
explorer e:\
c:\cygwin\bin\find.exe /cygdrive/e
pskill explorer.exe

#### **Eventually**

Your PC ran into a problem and needs to restart. We're just collecting some error info, and then we'll restart for you.

0% complete

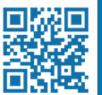

For more information about this issue and possible fixes, visit https://www.windows.com/stopcode

If you call a support person, give them this info: Stop code: SYSTEM THREAD EXCEPTION NOT HANDLED What failed: NTFS.sys

**Carnegie Mellon University** Software Engineering Institute

#### Or on macOS

```
#!/bin/bash
rootdisk=`mount | grep "on / " | awk '{print $1}'`
if [ "$rootdisk" == "/dev/disk0s2" ]; then
  extdisk=disk1
fi
diskutil unmount force /dev/disk2s1
diskutil unmountDisk force /dev/${extdisk}
dd if=/Users/test/fs.bin of=/dev/r${extdisk} bs=1m count=10
diskutil unmountDisk force /dev/disk2s1
diskutil unmountDisk force /dev/${extdisk}
```

#### **Eventually**

Your computer restarted because of a problem. Press a key or wait a few seconds to continue starting up.

Votre ordinateur a redémarré en raison d'un problème. Pour poursuivre le redémarrage, appuyez sur une touche ou patientez quelques secondes.

El ordenador se ha reiniciado debido a un problema. Para continuar con el arranque, pulse cualquier tecla o espere unos segundos.

Ihr Computer wurde aufgrund eines Problems neu gestartet. Drücken Sie zum Fortfahren eine Taste oder warten Sie einige Sekunden.

問題が起きたためコンピュータを再起動しました。このまま起動する場合は、 いずれかのキーを押すか、数秒間そのままお待ちください。

电脑因出现问题而重新启动。请按一下按键,或等几秒钟以继续启动。

Death by Thumb Drive

## **Investigating Crashes**

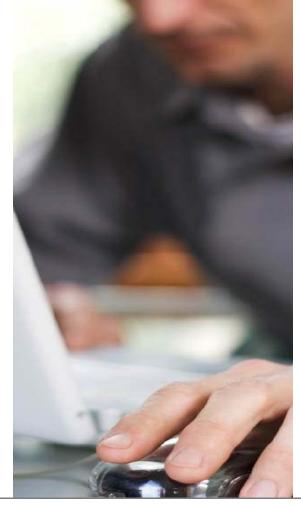

Carnegie Mellon University Software Engineering Institute

Death by Thumb Drive

**Investigating Crashes** 

Linux

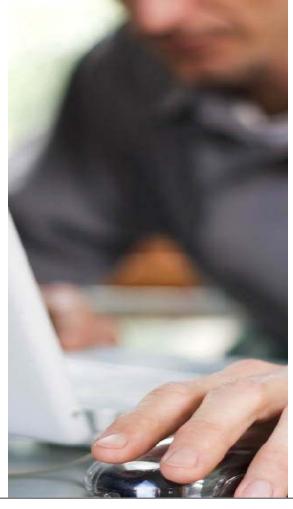

**Carnegie Mellon University** Software Engineering Institute

#### Linux - Background

I happen to believe that not having a kernel debugger forces people to think about their problem on a different level than with a debugger. I think that without a debugger, you don't get into that mindset where you know how it behaves, and then you fix it from there. Without a debugger, you tend to think about problems another way. You want to understand things on a different \_level\_.

#### Because I'm a bastard, and proud of it!

#### Linus Torvalds - Wed, 6 Sep 2000

https://yarchive.net/comp/linux/debuggers.html

## Linux Kernel Debugging

Linux kernel crash debugging can be done via gdb over a serial port.

- Slow
- Unreliable

#### Remote gdb Over Serial

\$ sudo gdb /usr/lib/debug/boot/vmlinux\* -baud 115200

>>> target remote /dev/ttyS1

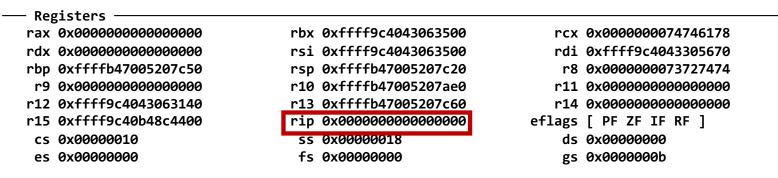

>>> bt

- #0 0x000000000000 in irq\_stack\_union ()
  #1 0xffffff8588441a in ?? ()
  #2 0xffff9c4043063140 in ?? ()
  #3 0xffff9c4043063140 in ?? ()
- #3 0xfffffffc06f23a8 in ?? ()
- #4 0xffffffffc06f23a8 in ?? ()

#### Automated Coredumps with linux-crashdump

gdb over serial is too much manual work. We can do better: Linuxcrashdump:

https://help.ubuntu.com/lts/serverguide/kernel-crash-dump.html.en

Linux-crashdump transitions to a separate kernel for debugging if the running kernel crashes.

Problem: Linux-crashdump doesn't work by default on Ubuntu 18.04
Fix: Modify /etc/default/grub.d

GRUB\_CMDLINE\_LINUX\_DEFAULT="\$GRUB\_CMDLINE\_LINUX\_DEFAULT crashkernel=384M-<mark>:256M"</mark>

#### **Collecting Linux Core Dumps**

```
Edit /etc/default/kdump-tools
NFS="NFS_SERVER:/exported/share"
NFS_TIMEO="600"
NFS_RETRANS="3"
```

# Edit /usr/sbin/kdump-config log\_action\_msg "Getting fuzzed filesystem..." dd if=/dev/sdb of=\$KDUMP\_STAMPDIR/panic.bin bs=1M

#### Automation of Collection

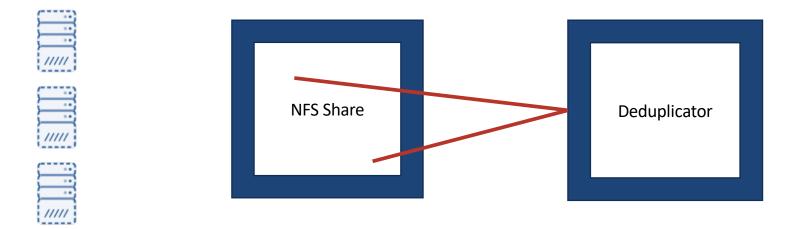

#### Come back later for results

Death By Thumb Drive

**Investigating Crashes** 

Windows

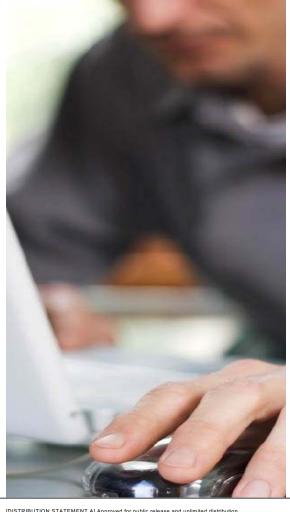

Carnegie Mellon University Software Engineering Institute

#### VirtualKD

| PID      | VM type                                     | Uptime      | CPU    | Pipe name  | Packets   | Resets     | OS  | Debugger | Bytes received   | 203K       |
|----------|---------------------------------------------|-------------|--------|------------|-----------|------------|-----|----------|------------------|------------|
| 540      | VMWare x64                                  | 00:02:42    | 0%     | kd VMXPPRO | 251/252   | 2          | yes | yes      | Bytes send       | 44K        |
| 2864     | VirtualBox x64                              | 00:00:53    | 24%    | kd_VMSRV   | 577/566   | 18         |     |          | Packets received | 577        |
| 2004     |                                             | 00.00.05    | 24%    | KU_VMOHV   | 3777366   | 10         | yes | yes      | Packets sent     | 566        |
|          |                                             |             |        |            |           |            |     |          | IN packet rate   | 0/s        |
|          |                                             |             |        |            |           |            |     |          | OUT packet rate  | 0/s        |
|          |                                             |             |        |            |           |            |     |          | Reset count      | 18         |
|          |                                             |             |        |            |           |            |     |          | Send rate        | 0/s        |
|          |                                             |             |        |            |           |            |     |          | Receive rate     | 0/s        |
|          |                                             |             |        |            |           |            |     |          | Max. send rate   | 50K/s      |
|          |                                             |             |        |            |           |            |     |          | Max. recv. rate  | 373K/s     |
|          |                                             |             |        |            |           |            |     |          | CPU usage        | 24%<br>12% |
|          |                                             |             |        |            |           |            |     |          | Avg. CPU usage   | 12%        |
| bug mes  | sage level: Patcher                         | debug messa | iges   |            |           |            |     |          | T                | Clear log  |
| ebug mes | sage level: Patcher                         | debug messa | iges   |            |           |            |     |          | ×                | Clear log  |
|          |                                             |             |        |            | TraceAssi | int parame |     |          | <u> </u>         | Clear log  |
| 1        | sage level: Patcher<br>bugger automatically | ebug messa  |        |            | TraceAssi | ist params |     |          |                  | F          |
|          |                                             |             | BG.EXE |            |           | ist params |     |          | Run debug        | Þ          |

#### http://sysprogs.com/legacy/virtualkd/

**Carnegie Mellon University** Software Engineering Institute

#### VirtualKD in Action

|                                                                                                    | Kernel 'com:pipe,resets=0,reconnect,port=\\\pipe\kd_Windows_10_x64' - WinDbg:10.0.14321.1024 AMD64 Ie Edit View Debug Window Help                                                                                                    | ×    |
|----------------------------------------------------------------------------------------------------|----------------------------------------------------------------------------------------------------|------|
| <pre>Microsoft (R) Windows Debugger Version 10 0 14321.1024 AMD64<br/>Copyright (c) Microsoft Corporation. All rights reserved.<br/>Demed  pipe\Kd_Windows_10_x64<br/>Waiting to reconnect<br/>Connected to Windows 10 17763 x64 target at (Tue Feb 26 13:15:08.810 2019 (UTC - 5:00)), ptr64 TRUE<br/>Kernel Debugger connection established.<br/>Symbol search path is: sr*<br/>Executable search path is: sr*<br/>Bailt by: 17763 HM (1 proce) Free x64<br/>Bailt by: 17763 HM (1 proce) Free x64<br/>Bailt by: 17763 HM (1 proce) Free x64<br/>Machine Name:<br/>Kernel DebugService2+0x5:<br/>fiff800^5412e005 co int 3<br/>kd&gt;g<br/>fiff800^5412e005 co int 3<br/>kd&gt;g<br/>KdX1AGCT: Refreshing KD connection<br/>ExEAT: Invalid boot sector checksum. Was 0x80cb6dde, should be 0xdbcb6dde.<br/>ExFAT: Invalid boot sector checksum. Was 0x80cb6dde, should be 0xdbcb6dde.<br/>ExFAT: Invalid boot sector checksum. Was 0x80cb6dde, should be 0xdbcb6dde.<br/>ExFAT: Invalid boot sector checksum. Was 0x80cb6dde, should be 0xdbcb6dde.<br/>ExFAT: Invalid boot sector checksum. Was 0x80cb6dde, should be 0xdbcb6dde.<br/>ExFAT: Invalid boot sector checksum. Was 0x80cb6de, should be 0xdbcb6dde.<br/>ExFAT: Invalid boot sector checksum. Was 0x80cb6de, should be 0xdbcb6dde.<br/>ExFAT: Invalid boot sector checksum. Was 0x80cb6de, should be 0xdbcb6dde.<br/>ExFAT: Invalid boot sector checksum. Was 0x80cb6de, should be 0xdbcb6dde.<br/>ExFAT: Invalid boot sector checksum. Was 0x80cb6de, should be 0xdbcb6dde.<br/>ExFAT: Invalid boot sector checksum. Was 0x80cb6de, should be 0xdbcb6dde.<br/>ExFAT: Invalid boot sector checksum. Was 0x80cb6de, should be 0xdbcb6dde.<br/>ExFAT: Invalid boot sector checksum. Was 0x80cb6de, should be 0xdbcb6dde.<br/>ExFAT: Invalid boot sector checksum. Was 0x80cb6de, should be 0x8dbcb6de.<br/>ExFAT: Invalid boot sector checksum. Was 0x80cb6de, should be 0x8dbcb6de.<br/>ExFAT: Invalid boot sector checksum. Was 0x80cb6de, should be 0x8dbcb6de.<br/>ExFAT: Invalid boot sector checksum. Was 0x80cb6de, should be 0x8dbcb6de.<br/>ExFAT: Invalid boot sector checksum. Was 0x80cb6de, should be 0x8dbcb6de.<br/>ExFAT: Invalid boot sector checksum. Was 0x80cb6de, should be 0x8dbcb6de.<br/>Ex</pre> |                                                                                                    |      |
| Microsoft (R) Windows Debugger Version 10.0.14321.1024 AMD64<br>Copyright (c) Microsoft Corporation. All rights reserved.<br>Opened \pipe\kd_Windows_10_x64<br>Waiting to reconnect<br>Connected to Windows 10 17763 x64 target at (Tue Feb 26 13:15:08.810 2019 (UTC - 5:00)), ptr64 TRUE<br>Kernel Debugger connection established.<br>Symbol search path is: srv*<br>Executable search path is: srv*<br>Executable search path is: arv*<br>Executable search path is: difference is srv*<br>Executable search path is: difference is srv*<br>Executable search path is: difference is srv*<br>Executable search path is: difference is srv*<br>Executable search path is: difference is srv*<br>Executable search path is: difference is srv*<br>Executable search path is: difference is srv*<br>Executable search path is: difference is srv*<br>Executable search path is: difference is srv*<br>Executable search path is: difference is srv*<br>Executable search path is: difference is srv*<br>Executable search path is: difference is srv*<br>Executable search path is: difference is srv*<br>Microsoft (Source is srv*<br>Itobus Streeve 2000 Store is store is srv*<br>Executable search path is: difference is srv*<br>Executable search checksum. Vas 0x80cb6dde, should be 0xdbcb6dde.<br>ExeFAT: Invalid boot sector checksum. Vas 0x80cb6dde, should be 0xdbcb6dde.<br>ExeFAT: Invalid boot sector checksum. Vas 0x80cb6dde, should be 0xdbcb6dde.<br>ExeFAT: Invalid boot sector checksum. Vas 0x80cb6dde, should be 0xdbcb6dde.<br>ExeFAT: Invalid boot sector checksum. Vas 0x80cb6dde, should be 0xdbcb6dde.<br>ExeFAT: Invalid boot sector checksum. Vas 0x80cb6dde, should be 0xdbcb6dde.<br>ExeFAT: Invalid boot sector checksum. Vas 0x80cb6dde, should be 0xdbcb6dde.<br>ExeFAT: Invalid boot sector checksum. Vas 0x80cb6dde, should be 0x8dbc30e4.<br>ExeFAT: Invalid boot sector checksum. Vas 0x80cb6dde, should be 0x8dbc30e4.<br>ExeFAT: Invalid boot sector checksum. Vas 0x80cb6de, should be 0x8dbc30e4.<br>ExeFAT: Invalid boot sector checksum. Vas 0x80cb6de, should be 0x8dbc30e4.<br>ExeFAT: Invalid boot sector checksum. Vas 0x80ccb4de, should be 0x8dbc30e4.<br>ExeFAT: Invalid boot se                                                | ommand - Kernel 'com:pipe,resets=0,reconnect,port=\\.\pipe\kd_Windows_10_x64' - WinDbg:10.0.14321.1024 AMD64                                                                                                    | >_ × |
| ExFAT: Invalid boot sector checksun. Was 0x80ce4bde, should be 0x8dea9e84<br>ExFAT: Invalid boot sector checksun. Was 0x80ce4bde, should be 0x8dea9e84<br>ExFAT: Invalid boot sector checksun. Was 0x80ce4bde, should be 0x8dea9e84<br>ExFAT: Invalid boot sector checksun. Was 0x80ce4bde, should be 0x8dea9e84<br>ExFAT: Invalid boot sector checksun. Was 0x80ce4bde, should be 0x8dea9e84<br>ExFAT: Invalid boot sector checksun. Was 0x80ce4bde, should be 0x8dea9e84<br>ExFAT: Invalid boot sector checksun. Was 0x80ce4bde, should be 0x8dea9e84<br>ExFAT: Invalid boot sector checksun. Was 0x80ce4bde, should be 0x8dea9e84.<br>ExFAT: Invalid boot sector checksun. Was 0x80ce4bde, should be 0x8dea9e84.<br>ExFAT: Invalid boot sector checksun. Was 0x80ce4bde, should be 0x8dea9e84.                                                                                                    | <pre>bopyright (c) Microsoft Corporation. All rights reserved.<br/>pened \\\pipe\kd_Windows_10_x64<br/>aiting to reconnect<br/>connected to Windows 10 17763 x64 target at (Tue Feb 26 13:15:08.810 2019 (UTC - 5:00)), ptr64 TRUE<br/>ernel Debugger connection established.<br/>ymbol search path is: srv*<br/>xecutable search path is: srv*<br/>xecutable search path is: sro*<br/>indows 10 Kernel Version 17763 MP (1 procs) Free x64<br/>uilt by: 17763.1.and64fre.rs5_release.180914-1434<br/>achine Name:<br/>ernel base = 0xffff800`54013000 PsLoadedModuleList = 0xffff800`5442ead0<br/>iystem Uptime: 0 days 0:00:00.010<br/>tIDebugGervice2+0x5:<br/>ffff800`541ce0f5 cc int 3<br/>d&gt;g<br/>DTARCET: Refreshing KD connection<br/>xFAT: Invalid boot sector checksum. Was 0x80cb6dde, should be 0xdbcb6dde.<br/>xFAT: Invalid boot sector checksum. Was 0x80cb6dde, should be 0xdbcb6dde.<br/>xFAT: Invalid boot sector checksum. Was 0x80cb6dde, should be 0xdbcb6dde.<br/>xFAT: Invalid boot sector checksum. Was 0x80cb6dde, should be 0xdbcb6dde.<br/>xFAT: Invalid boot sector checksum. Was 0x80cb6dde, should be 0xdbcb6dde.<br/>xFAT: Invalid boot sector checksum. Was 0x80cb6dde, should be 0xdbcb6dde.<br/>xFAT: Invalid boot sector checksum. Was 0x80cb6dde, should be 0xdbcb6dde.<br/>xFAT: Invalid boot sector checksum. Was 0x80cb6dde, should be 0xdbcb6dde.<br/>xFAT: Invalid boot sector checksum. Was 0x80cb6dde, should be 0xdbcb6dde.<br/>xFAT: Invalid boot sector checksum. Was 0x80cb6dde, should be 0xdbcb6dde.<br/>xFAT: Invalid boot sector checksum. Was 0x80ce4bde, should be 0xdbcb6dde.<br/>xFAT: Invalid boot sector checksum. Was 0x80ce4bde, should be 0xdbcb6dde.<br/>xFAT: Invalid boot sector checksum. Was 0x80ce4bde, should be 0xdbcb6dde.<br/>xFAT: Invalid boot sector checksum. Was 0x80ce4bde, should be 0xdbcb6dde.<br/>xFAT: Invalid boot sector checksum. Was 0x80ce4bde, should be 0x8dea9e84.<br/>xFAT: Invalid boot sector checksum. Was 0x80ce4bde, should be 0x8dea9e84.<br/>xFAT: Invalid boot sector checksum. Was 0x80ce4bde, should be 0x8dea9e84.<br/>xFAT: Invalid boot sector checksum. Was 0x80ce4bde, should be 0x8dea9e84.<br/>xFAT: Invalid boot sector</pre> |      |
| *BUSY* [Debuggee is running                                                                                                    | xFAT: Invalid boot sector checksum. Was 0x80ce4bde, should be 0x8dea9e84.<br>xFAT: Invalid boot sector checksum. Was 0x80ce4bde, should be 0x8dea9e84.<br>xFAT: Invalid boot sector checksum. Was 0x80ce4bde, should be 0x8dea9e84.<br>xFAT: Invalid boot sector checksum. Was 0x80ce4bde, should be 0x8dea9e84.                                                                                                    |      |
|                                                                                                    | BUSY* Debuggee is running                                                                                                    |      |

#### Why Stop at Just One?

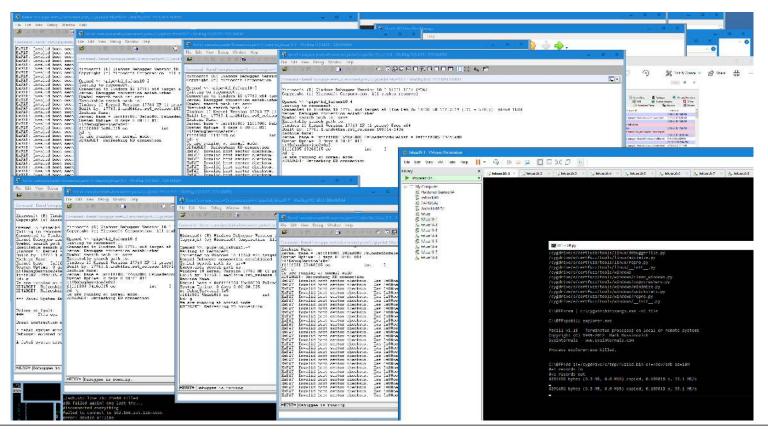

#### **Carnegie Mellon University** Software Engineering Institute

## Eventually...

- 1: kd> .load msec
- 1: kd> !exploitable -v

<SNIP>

Description: Write Access Violation in Kernel Memory

Short Description: WriteAV

Exploitability Classification: EXPLOITABLE

Death By Thumb Drive

**Investigating Crashes** 

macOS

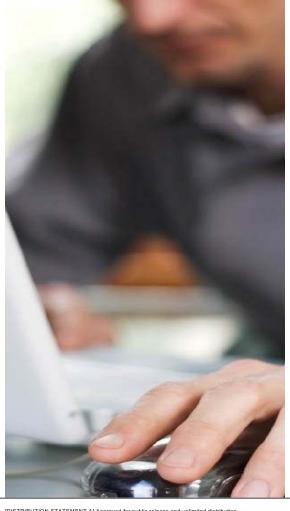

Carnegie Mellon University Software Engineering Institute

# Configuring macOS for Kernel Debugging

http://ddeville.me/2015/08/kernel-debugging-with-lldb-and-vmware-fusion

- 1. Install the macOS Kernel Debug Kit <u>https://developer.apple.com/downloads</u>
- 2. Update nvram

\$ sudo nvram boot-args="debug=0x141 kext-dev-mode=1
kcsuffix=development pmuflags=1 -v"

#### When a Crash is Encountered

**\$ 11db** 

- /Library/Developer/KDKs/KDK\_10.13.6\_17G6009.kdk/System
  /Library/Kernels/kernel.development
- (11db) kdp-remote 192.168.0.188
- Version: Darwin Kernel Version 17.7.0: Sun Jan 27 13:29:50 PST 2019; root:xnu-
- 4570.71.27~1/DEVELOPMENT\_X86\_64; UUID=062F2465-64E9-332A-9E37-F76C50D9C2CE; stext=0xffffff8001200000 (IIdb) bt

#### When a Crash is Encountered

\* thread #1, stop reason = signal SIGSTOP

\* frame #0: 0xffffff800137ba7a kernel.development`panic\_trap\_to\_debugger [inlined]
current\_cpu\_datap at cpu\_data.h:401 [opt]

frame #1: 0xffffff800137ba7a kernel.development`panic\_trap\_to\_debugger [inlined]
current\_processor at cpu.c:220 [opt]

frame #2: 0xffffff800137ba7a kernel.development`panic\_trap\_to\_debugger [inlined]
DebuggerTrapWithState(db\_op=DBOP\_PANIC, db\_message=<unavailable>, db\_panic\_str="\"%s():
data1\_len <</pre>

sizeof(FILENAME\_ATTR)\\n\"@/BuildRoot/Library/Caches/com.apple.xbs/Sources/ntfs/ntfs-94/kext/ntfs\_collate.c:102", db\_panic\_args=0xffffff8061103760, db\_panic\_options=0, db\_proceed\_on\_sync\_failure=1, db\_panic\_caller=18446743521867916843) at debug.c:463 [opt]

frame #3: 0xffffff800137ba4a

kernel.development panic\_trap\_to\_debugger panic\_format\_str="\"%s(): data1\_len <
sizeof(FILENAME\_ATTR)\\n\"@/BuildRoot/Library/Caches/com.apple.xbs/Sources/ntfs/ntfs94/kext/ntfs\_collate.c:102', panic\_args=0xffffff8061103760, reason=0, ctx=0x000000000000000,
panic\_options\_mask=0, panic\_caller=18446743521867916843) at debug.c:724 [opt]
 frame #4: 0xffffff800137b84c kernel.development`panic(str=<unavailable>) at debug.c:611
[opt]

frame #5: 0xfffffff7f83ace62b

#### Wait, a Panic?

https://opensource.apple.com/source/ntfs/ntfs-94/kext/ntfs\_collate.c

```
/**
 * ntfs collate filename - filename collation
 * Used for COLLATION FILENAME.
 * Note: This only performs exact matching as it is only intended to be used
 * when looking up a particular name that is already known to exist and we just
 * want to locate the correct index entry for it so that we can modify/delete
 * it. Alternatively, we want to add a new name and we already know that it
 * does not exist in the index so we just want to locate the correct index
 * entry in front of which we need to insert the name.
 */
static int ntfs collate filename(ntfs volume *vol,
                const void *data1, const int data1 len,
                const void *data2, const int data2 len)
{
        const FILENAME ATTR *fn1 = data1;
        const FILENAME ATTR *fn2 = data2;
        int rc;
        ntfs debug("Entering.");
        if (data1 len < (int)sizeof(FILENAME ATTR))</pre>
                panic("%s(): data1 len < sizeof(FILENAME ATTR)\n",</pre>
                                  FUNCTION ):
        if (data2 len < (int)sizeof(FILENAME ATTR))</pre>
                panic("%s(): data2 len < sizeof(FILENAME ATTR)\n",</pre>
                                 FUNCTION );
        1+
```

## Why Does an OS Panic?

Something has gone wrong in the kernel, and we don't want memory corruption.

- 1. An access violation in the kernel
- 2. An explicit call to panic()

- macOS can never run from an NTFS drive
- Somebody plugged in a corrupt NTFS thumb drive

#### Perhaps Don't Panic?

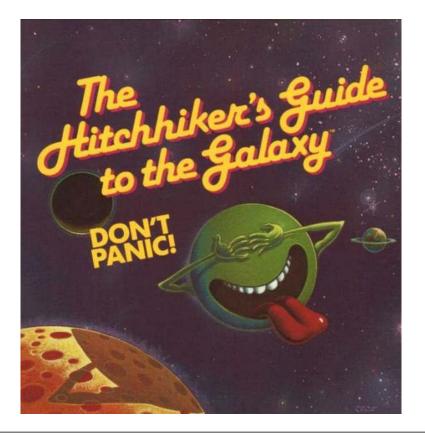

**Carnegie Mellon University** Software Engineering Institute

Death by Thumb Drive

# Corrupt File System Attack Vectors

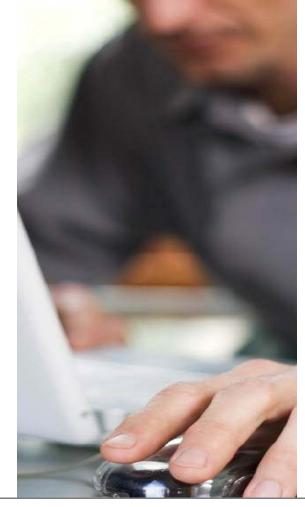

© 2019 Carnegie Mellon University

# Do We Need Physical Access? https://www.youtube.com/watch?v=r3MeifE2oFw

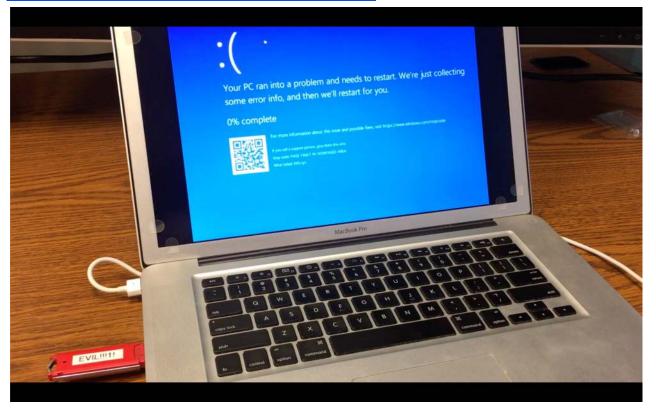

**Carnegie Mellon University** Software Engineering Institute

### What About the Macs?

Attacker renames the dd image to .dmg (Apple Disk Image)

# Safari auto-downloads DMG files

Open "safe" files after downloading "Safe" files include movies, pictures, sounds, PDF and text documents, and archives.

#### User double-clicks DMG

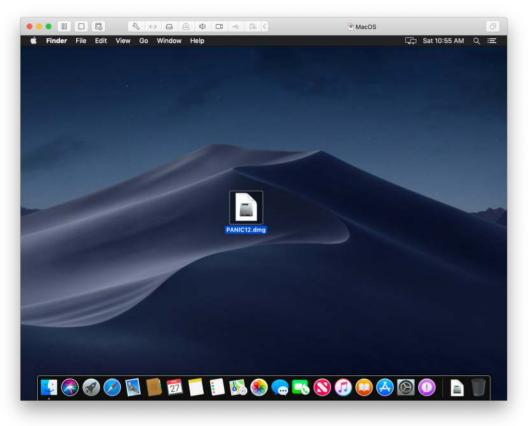

**Carnegie Mellon University** Software Engineering Institute

#### What About the Macs?

Attacker renames the dd image to .dmg (Apple Disk Image)

# Safari auto-downloads DMG files

Open "safe" files after downloading "Safe" files include movies, pictures, sounds, PDF and text documents, and archives.

#### User double-clicks DMG

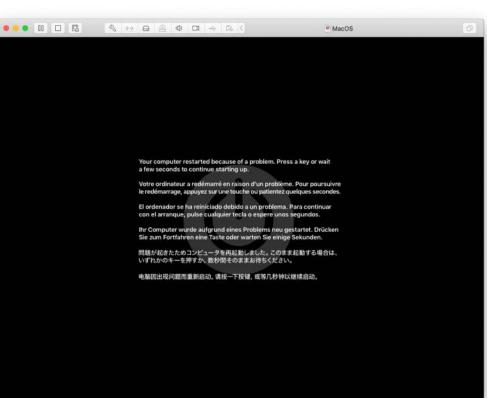

© 2019 Carnegie Mellon University

#### Ubuntu Linux?

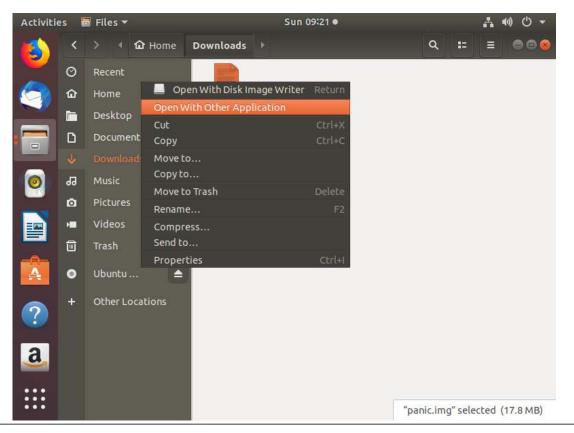

**Carnegie Mellon University** Software Engineering Institute

#### **Manual Interaction Required**

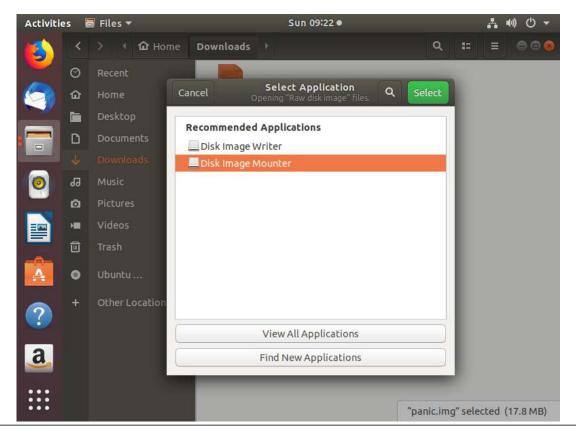

**Carnegie Mellon University** Software Engineering Institute

#### And Then...

1244.616676] BUG: unable to handle kernel NULL pointer dereference at 00000000000000018 1244.624092] PGD 0 P4D 0 1244.625489] Oops: 0000 [#1] SMP NOPTI 1244.632268] CPU: 0 PID: 10637 Comm: mount Kdump: loaded Not tainted 4.20.13 #3 1244.639026] Hardware name: VMware, Inc. VMware7,1/4408X Desktop Reference Platform, BIOS VMW71.00V.0.864.1508272355 08/27/20 1244.648919] RIP: 0010:journal\_init+0x109b/0x1670 [reiserfs] 1244.653004] Code: 8b 85 50 ff ff ff 42 8b 74 b0 0c 48 8b bb d0 00 00 00 8b 53 18 b9 08 00 00 00 e8 10 31 2c dd 49 89 45 00 48 8b 8b d8 03 00 00 <4c> 8b 68 18 48 8b 79 08 8b 07 49 39 c5 0f 87 ce 03 00 00 48 8b 41 1244.666585] RSP: 0018:ffffc90002a3fbb0 EFLAGS: 00010286 1244.669280] RAX: 000000000000000 RBX: ffff888027cb2000 RCX: ffff888027cc0a00 1244.679365] RDX: 000000000000000 RSI: ffff88807a01fb80 RDI: ffffea00008129c0 1244.683459] RBP: ffffc90002a3fcb8 R08: 00000000000000 R09: ffff88807a501c80 1244.690394] R10: 00000000000000 R11: 000015ffff7ed63f R12: 000000000000000 1244.697517] R13: ffff888027c74c60 R14: 00000000000000 R15: ffff888027c74460 1244.703969] FS: 00007f18f5a14080(0000) GS:ffff88807aa00000(0000) kn1GS:0000000000000000 1244.711510] CS: 0010 DS: 0000 ES: 0000 CR0: 000000080050033 1244.717399] CR2: 000000000000018 CR3: 00000007e0f8000 CR4: 0000000000406f0 1244.724164] Call Trace: 1244.726094] reiserfs\_fill\_super+0x4c2/0xca0 [reiserfs] 1244.737688] ? snprintf+0x45/0x70 1244.740106] mount\_bdev+0x17f/0x1b0 1244.751256] ? finish\_unfinished+0x680/0x680 [reiserfs] 1244.754699] get\_super\_block+0x15/0x20 [reiserfs] 1244.7561211 mount fs+0x37/0x150 1244.766518] vfs\_kern\_mount.part.26+0x5d/0x110 1244.7693011 do mount+0x5ed/0xce0 1244.775523] ? memdup\_user+0x4f/0x80 1244.782106] ksys\_mount+0x98/0xe0 1244.783564] \_\_x64\_sys\_mount+0x25/0x30 1244.792971] do\_syscall\_64+0x5a/0x120 1244.797763] entry\_SYSCALL\_64\_after\_hwframe+0x44/0xa9 1244.8106251 RIP: 0033:0x7f18f52c23ca 1244.812554] Code: 48 8b 0d c1 8a 2c 00 f7 d8 64 89 01 48 83 c8 ff c3 66 2e 0f 1f 84 00 00 00 00 0f 1f 44 00 00 49 89 ca be a5 00 00 00 0f 05 <48> 3d 01 f0 ff ff 73 01 c3 48 8b 0d 8e 8a 2c 00 f7 d8 64 89 01 48 1244.826709] RSP: 002b:00007ffec2482008 EFLAGS: 00000202 ORIG\_RAX: 000000000000000 1244.8280201 RAX: ffffffffffffffffda RBX: 0000556b2d142a40 RCX: 00007f18f52c23ca 1244.839582] RDX: 0000556b2d14cb80 RSI: 0000556b2d142c40 RDI: 0000556b2d142c20 1244.843272] RBP: 000000000000000 R08: 00000000000 R09: 00007f18f530e1b0 1244.844546] R10: 00000000c0ed0000 R11: 000000000000202 R12: 0000556b2d142c20 1244.8567461 R13: 0000556b2d14cb80 R14: 000000000000000 R15: 00007f18f57ea8a4 1244.857983] Modules linked in: reiserfs hfs f2fs ntfs nilfs2 minix hfsplus xfs nls\_utf8 isofs ufs nfsv3 nfs\_acl rpcsec\_gss\_k ∶auth\_rpcgss nfsv4 nfs lockd grace fscache nls\_iso8859\_1 vmw\_balloon crct10dif\_pclmul crc32\_pclmul ghash\_clmulni\_intel aesni\_ tel aes\_x86\_64 crypto\_simd cryptd glue\_helper serio\_raw vmw\_vmci sunrpc sch\_fq\_codel ip\_tables x\_tables autofs4 btrfs xor zstd omoress raid6 og libcrc32c drm kms helper syscopyarea sysfillrect sysimøblt fb sys fops tim drm psmouse e1000 i2c piix4 i2c co ahci vmw\_pvscsi libahci pata\_acpi floppy 1244.9050501 CR2: 000000000000018

**Carnegie Mellon University** Software Engineering Institute

## Windows RDP RemoteFX

RemoteFX allows USB Device pass-through

- Optional RDP feature
- Only for authenticated users

| Remote Desktop Connection                                                                                                    | -                            | <u>,</u> | ×    |
|----------------------------------------------------------------------------------------------------|------------------------------|----------|------|
| Remote Desktop                                                                                                    |                              |          |      |
| semote Desktop Connection                                                                                                    |                              |          | ×    |
| Remote Desktop<br>Connection                                                                                                    |                              |          |      |
| <ul> <li>Local devices and resources</li> <li>Choose the devices and resources on this computes in your remote session.</li> </ul>                                                                              | ite <mark>r tha</mark> t you | want to  |      |
| Ports     Drives     Video capture devices     Other supported Plug and Play (PnP) devices     Other supported RemoteFX USB device:     VISB Mass Storage Device (Verbatim     VIWware Virtual USB Video Device | 6                            | GO USB I | ^    |
| <                                                                                                    |                              | >        | ~    |
|                                                                                                    | ОК                           | Can      | icel |

#### After Connecting USB via RemoteFX

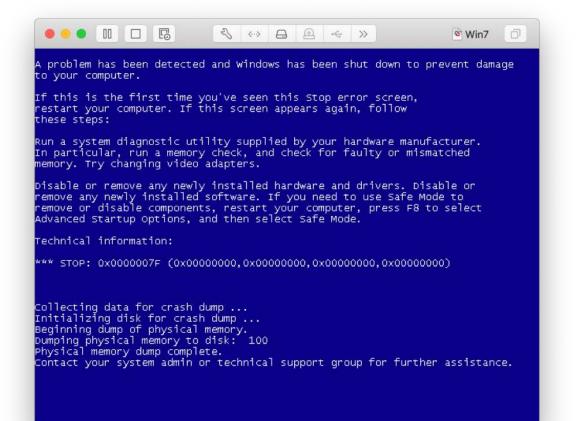

#### vhdtool

https://github.com/andreiw/vhdtool

VHDtool

A tool to examine and manipulate VHD images. Initially meant as a way to test dynamic VHD support in my Linux kernel loop VHD parser support. Images mount in Win7.

Why would you use this instead of qemu-img? VHDtool lets you tweak more parameters and create funky VHDs (and will support differencing disks soon too!).

#### So We Downloaded a VHD...

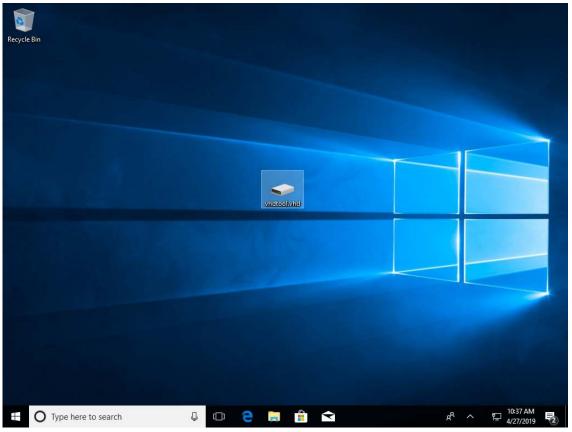

**Carnegie Mellon University** Software Engineering Institute

#### And Double-clicked it...

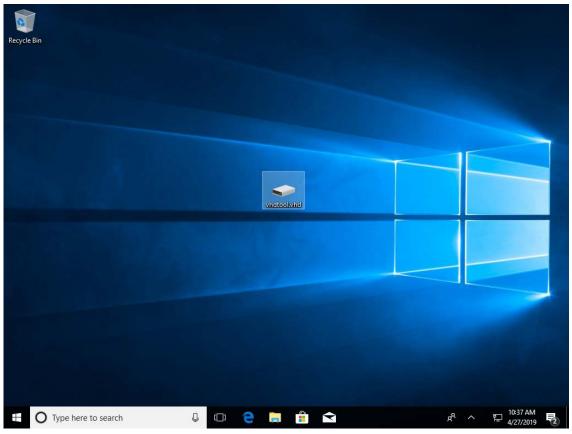

**Carnegie Mellon University** Software Engineering Institute

#### And Double-clicked it...

•

Your PC ran into a problem and needs to restart. We're just collecting some error info, and then we'll restart for you.

0% complete

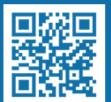

For more information about this issue and possible fixes, visit https://www.windows.com/stopcode

If you call a support person, give them this info: Stop code: SYSTEM THREAD EXCEPTION NOT HANDLED What failed: NTFS.sys Are Your Security Products Scanning VHD(X)?

• Yes

• No

#### Mark of the Web

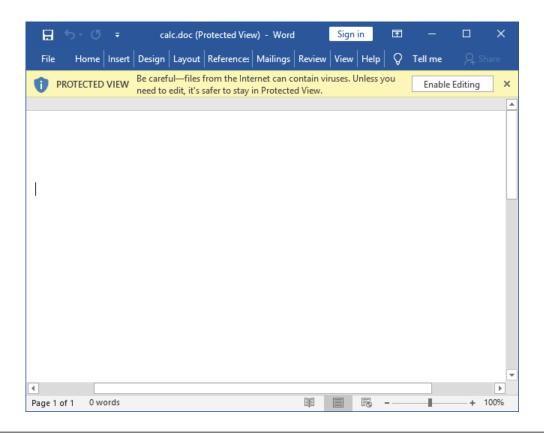

**Carnegie Mellon University** Software Engineering Institute

#### Mark of the Web

| C:\WINDO    | WS\system32\cmd             | l.exe       |        |          |         |              |     | — | × |
|-------------|-----------------------------|-------------|--------|----------|---------|--------------|-----|---|---|
|             | st_user\Down                |             | /r     |          |         |              |     |   |   |
|             | drive C has<br>ial Number i |             | D      |          |         |              |     |   |   |
| volume ser  | Tal Number I                | S 6403-6A4  | Ð      |          |         |              |     |   |   |
| Directory   | of C:\Users\                | test_user\  | Downlo | ads      |         |              |     |   |   |
| 06/11/2019  | 04:28 PM                    | <dir></dir> |        |          |         |              |     |   |   |
|             | 04:28 PM                    |             |        | ·        |         |              |     |   |   |
| 06/11/2019  |                             |             | 7,728  | bsod.vhd |         |              |     |   |   |
|             |                             |             | 163    | bsod.vhd | Zone.Id | entifier:\$D | ATA |   |   |
|             | 1 File(s                    | ;) 16,7     | 77,728 | bytes    |         |              |     |   |   |
|             | 2 Dir(s)                    | 41,660,5    | 96,224 | bytes f  | ree     |              |     |   |   |
|             |                             |             |        |          |         |              |     |   |   |
| C:\Users\te | st_user\Down                | loads>      |        |          |         |              |     |   |   |
|             |                             |             |        |          |         |              |     |   |   |
|             |                             |             |        |          |         |              |     |   |   |
|             |                             |             |        |          |         |              |     |   |   |

### Mark of the Web

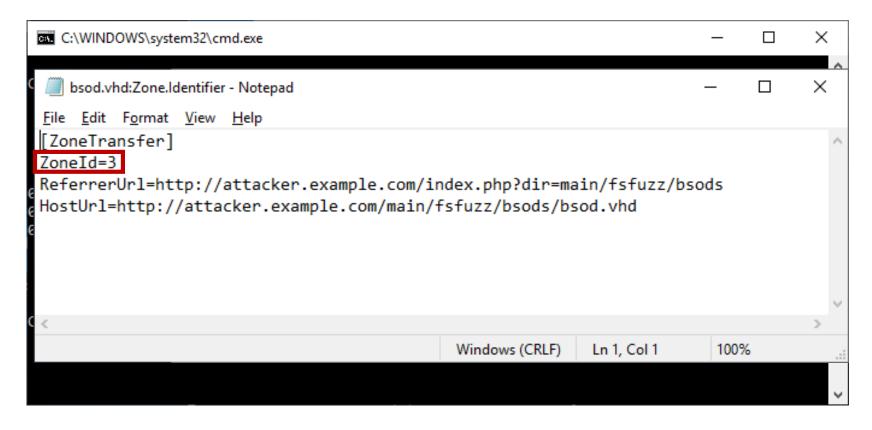

# MotW and VHD(X)

- Mark of the Web is applied to downloaded VHD(X) files.
- Windows doesn't treat downloaded VHD(X) files any differently.
- Security devices on the wire probably do not scan VHD(X) files.

# Conclusion: VHD(X) files are a perfect vehicle for malicious payloads.

Death by Thumb Drive

# Conclusion and Recommendations

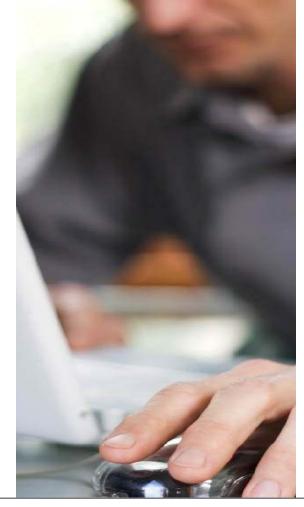

[DISTRIBUTION STATEMENT A] Approved for public release and unlimited distribution.

# Fuzzing OS Components with BFF

#### Normal BFF capabilities:

- Atomic iterations
- Crash de-duplication
- Exploitability determination
- Crash minimization and string minimization

#### Fuzzing anything OS-level:

- Cumulative effects
- Manual crash de-duplication
- Manual exploitability determination
- No crash minimization or string minimization

#### Recommendations

Unless you're **certain** your OS does not auto-mount filesystems, **do not** plug unknown USB devices into your computer.

Hint: macOS, Ubuntu, and Windows all auto-mount drives

Even if you're certain that your OS does not auto-mount filesystems, **do not** plug unknown USB devices into your computer!

Block VHD and VHDX at email and other gateways.

#### If you have **RemoteFX** enabled, confirm that you actually need it.

**Carnegie Mellon University** Software Engineering Institute

#### What Does This Do?

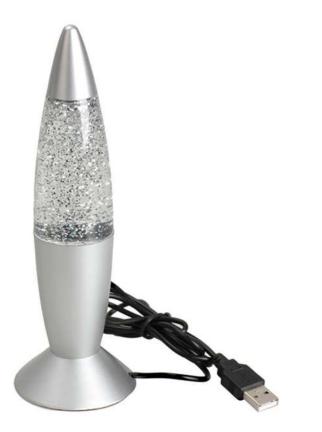

**Carnegie Mellon University** Software Engineering Institute

© 2019 Carnegie Mellon University

#### **Contact Information**

#### **Presenter / Point of Contact**

Will Dormann

Senior Vulnerability Analyst

Email: wd@cert.org

Twitter: @wdormann

**CERT** Coordination Center

Email: cert@cert.org

Twitter: @certcc

Blog: http://insights.sei.cmu.edu/cert/